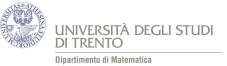

## **4.2 Significato geometrico del parametro - attività con GeoGebra**

*Utilizza il file GeoGebra [PoissonBinomiale.ggb](https://ggbm.at/yZN7DfvB) per tracciare i grafici della distribuzione di Poisson per alcuni valori. Considera valori di λ sia "piccoli" (quali, ad esempio,*  $\lambda = 0,1$ ) sia "grandi" (quali, ad esempio,  $\lambda = 100$ ).

*Prova a descrivere come varia il grafico della distribuzione al crescere del parametro λ.*

## **4.2.1 Come utilizzare il file** *PoissonBinomiale.ggb*

Il file è provvisto di uno slider (la barra indicata in figura) mediante il quale si può variare il valore del parametro *λ*.

Per il valore di *λ* assunto dallo slider viene (in automatico) visualizzato il grafico della distribuzione di Poisson di parametro *λ*.

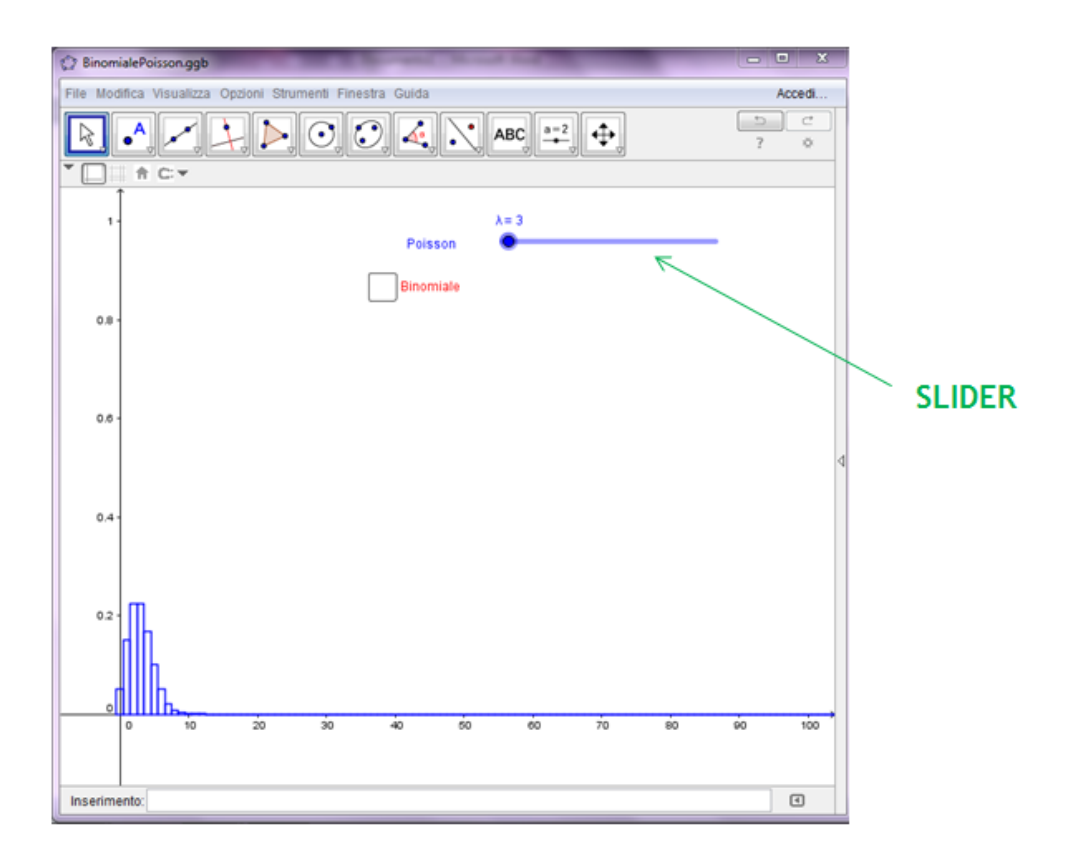

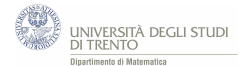

## **4.2.2 Risoluzione e conclusioni**

Al crescere di *λ*:

- il "punto di massimo*[a](#page-1-0)* " della distribuzione cresce;

- l'"apertura" del grafico cresce e il valore massimo diminuisce.

<span id="page-1-0"></span>*<sup>a</sup>*Ossia per ogni *λ* fissato, il numero naturale *k* per cui è massimo il valore di probabilità  $P(X = k)$ , dove *X* è la variabile aleatoria di Poisson di parametro  $\lambda$ .

Forniremo più avanti<sup>[23](#page-1-1)</sup> una giustificazione intuitiva di tali fatti. Essa, come vedremo, si basa sul fatto che *λ* è sia il valore atteso sia la varianza della distribuzione di Poisson di parametro *λ*.

Per ora ci possiamo accontentare di osservare i due fatti nella figura seguente<sup>[24](#page-1-2)</sup>. In essa sono rappresentati i grafici delle distribuzioni di Poisson per alcuni valori di *λ*.

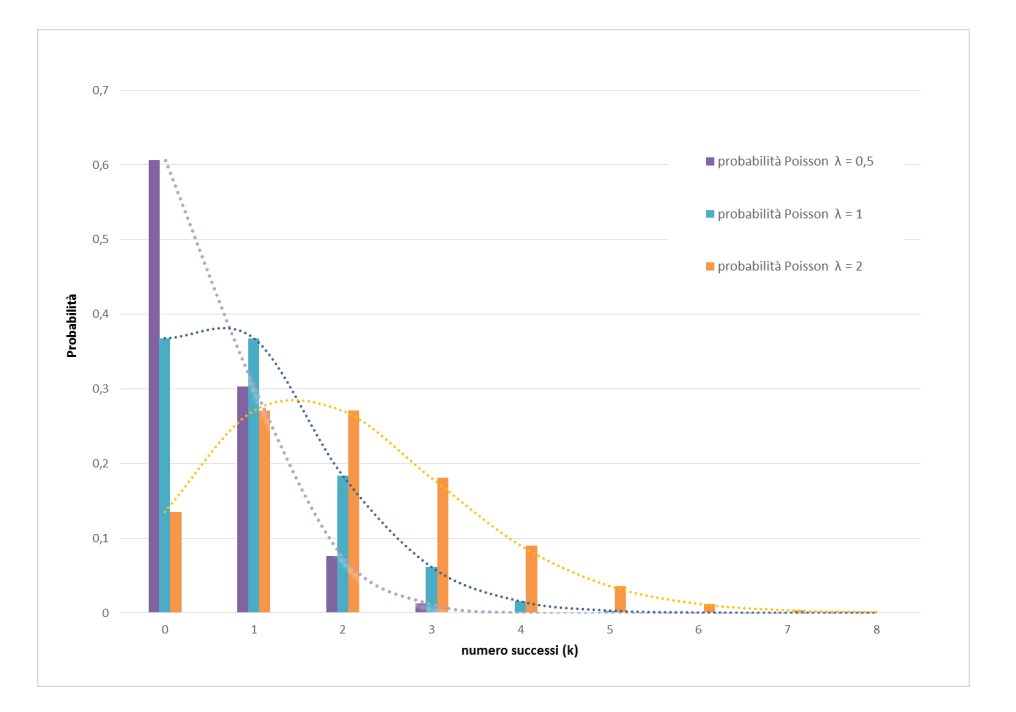

<span id="page-1-2"></span><span id="page-1-1"></span> $\overline{^{23}}$ Nel paragrafo [7.](#page--1-0)

<sup>24</sup>Nel grafico il tratteggio è stato aggiunto solo per dare l'idea dell'andamento della distribuzione di Poisson che è, comunque, una distribuzione discreta.